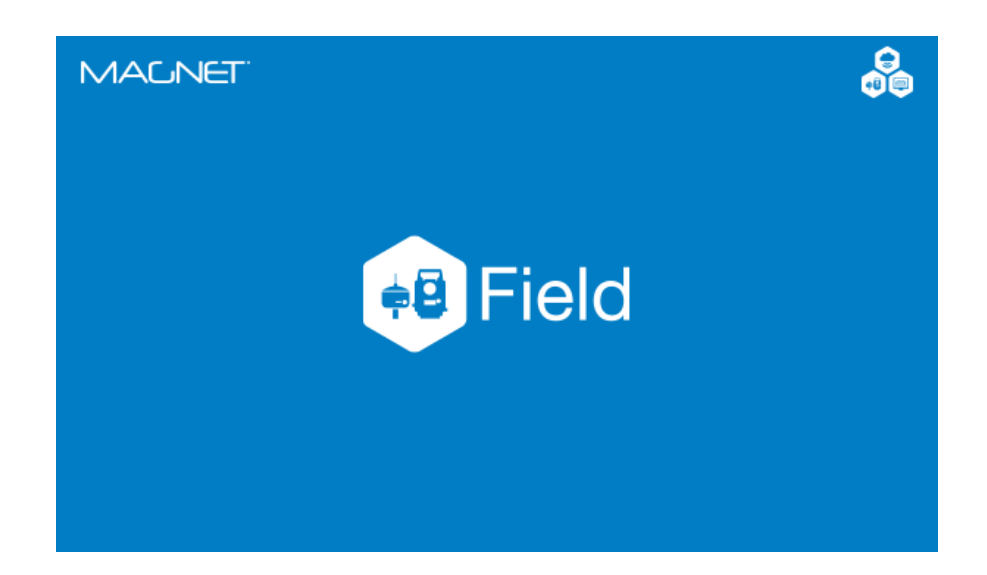

# **MAGNET FIELD GNSS**

## **GUIA PRÁTICO - FERRAMENTA PONTO EM DIREÇÃO**

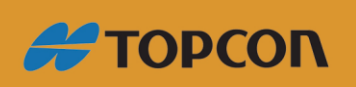

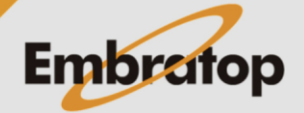

Tel: 11 5018-1800

www.embratop.com.br

## Sumário

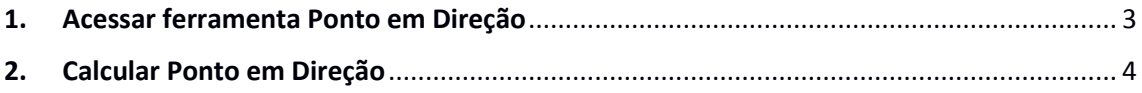

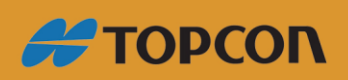

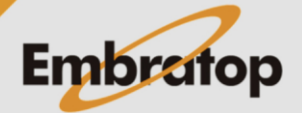

www.embratop.com.br

Tel: 11 5018-1800

#### <span id="page-2-0"></span>**1. Acessar ferramenta Ponto em Direção**

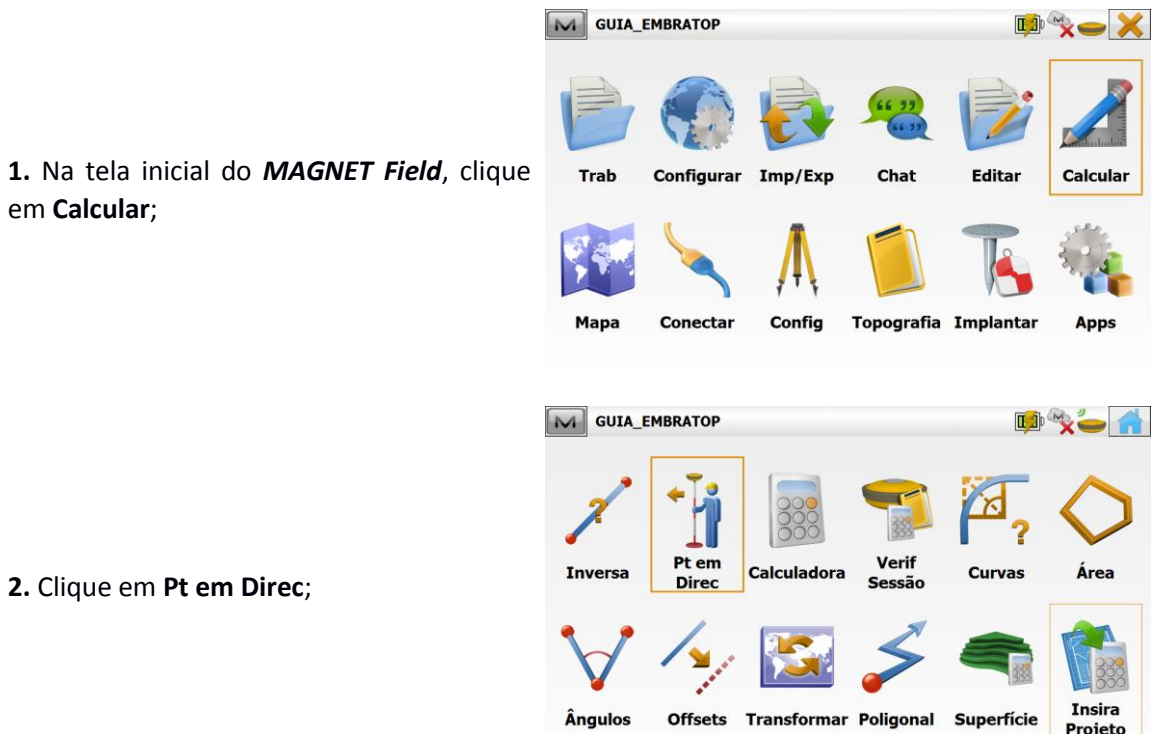

**2.** Clique em **Pt em Direc**;

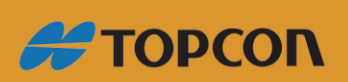

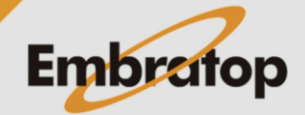

Projeto

www.embratop.com.br

Tel: 11 5018-1800

### <span id="page-3-0"></span>**2. Calcular Ponto em Direção**

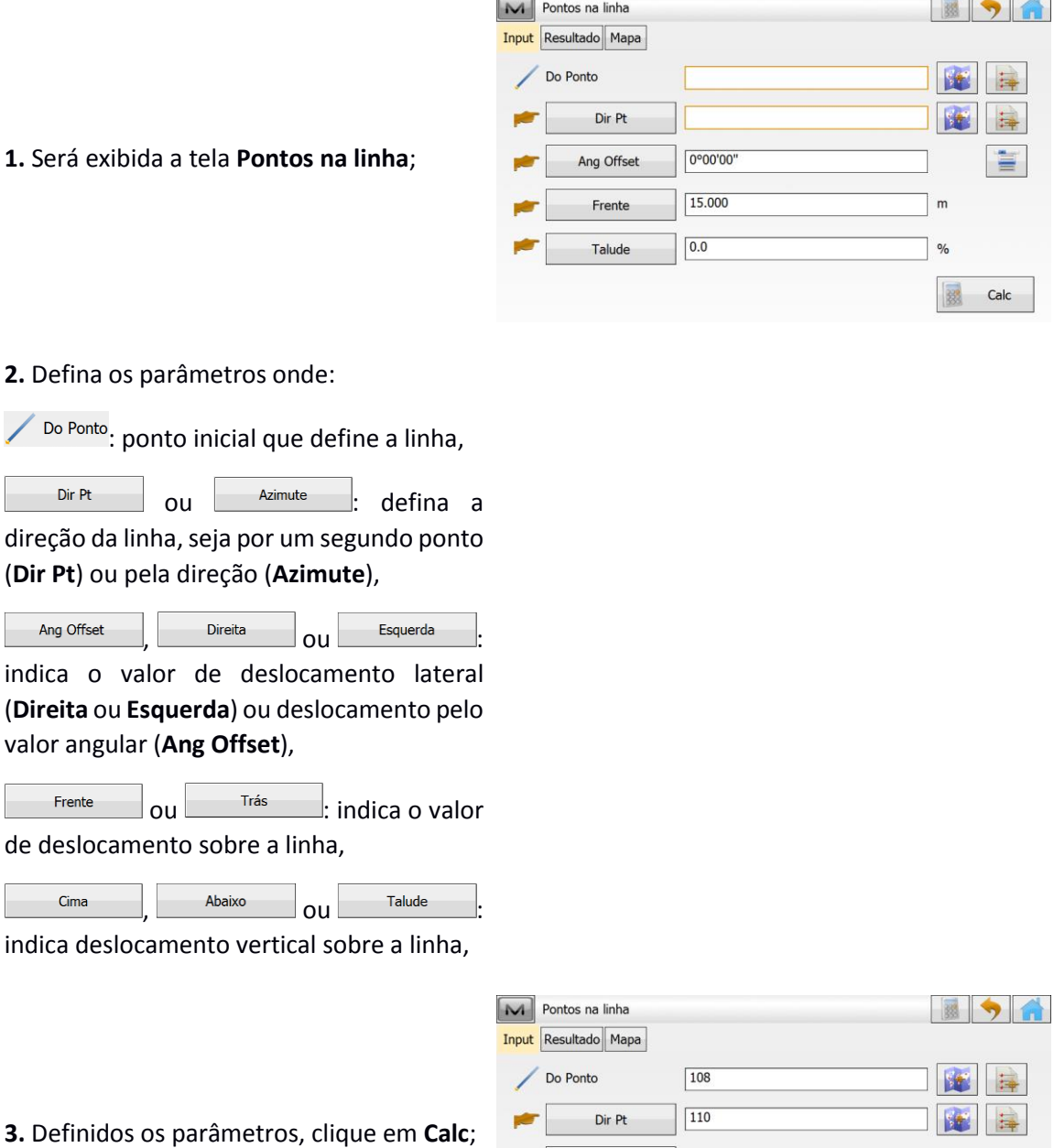

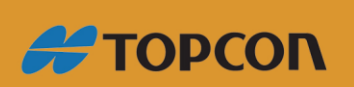

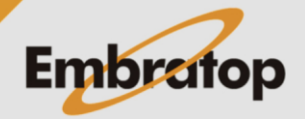

 $\mathsf{m}$ 

 $\sqrt{m}$ 

 $\mathbb{R}$ 

**Base** Calc

www.embratop.com.br

Tel: 11 5018-1800

 $\boxed{5.000}$ 

 $\boxed{5.000}$ 

 $\boxed{0.000}$ 

Esquerda

Frente

Abaixo

**4.** Na aba **Resultado**, serão exibidos os resultados do ponto calculado em relação à projeção do ponto à curva criada,

Clique no botão para gravar o ponto

m

calculado;

M Pontos na linha  $\left| \cdot \right|$ Input Resultado Mapa E ✔ Pontos na linha 10000 **Norte** 7385325.651 m Este 332388.502 m **Alt Elipsoidal** 849.343 m Do Ponto 108 B<sub>0</sub> **Frente Azimute** 66°12'45" **Offset Malha Esquerda**  $5.000 m$ E  $\bigcap$ ffent Crid à fi **E** nnn m

M Pontos na linha BIS Input Resultado Mapa A  $\overline{\phantom{a}}$ 

**5.** Para visualizar graficamente o ponto calculado, clique na aba **Mapa**;

**6.** Clique no botão **para retornar** à tela **Inversa** e realizar mais cálculos ou

clique sobre o botão **para retornar** à tela inicial do *MAGNET Field*.

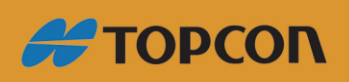

www.embratop.com.br

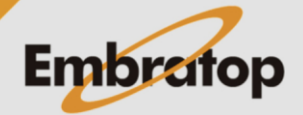

Tel: 11 5018-1800